# Activer le mode confort des yeux - Smartphone Android

Ce tutoriel vous apprendra à activer et désactiver simplement le mode confort des yeux sur Smartphone Android.

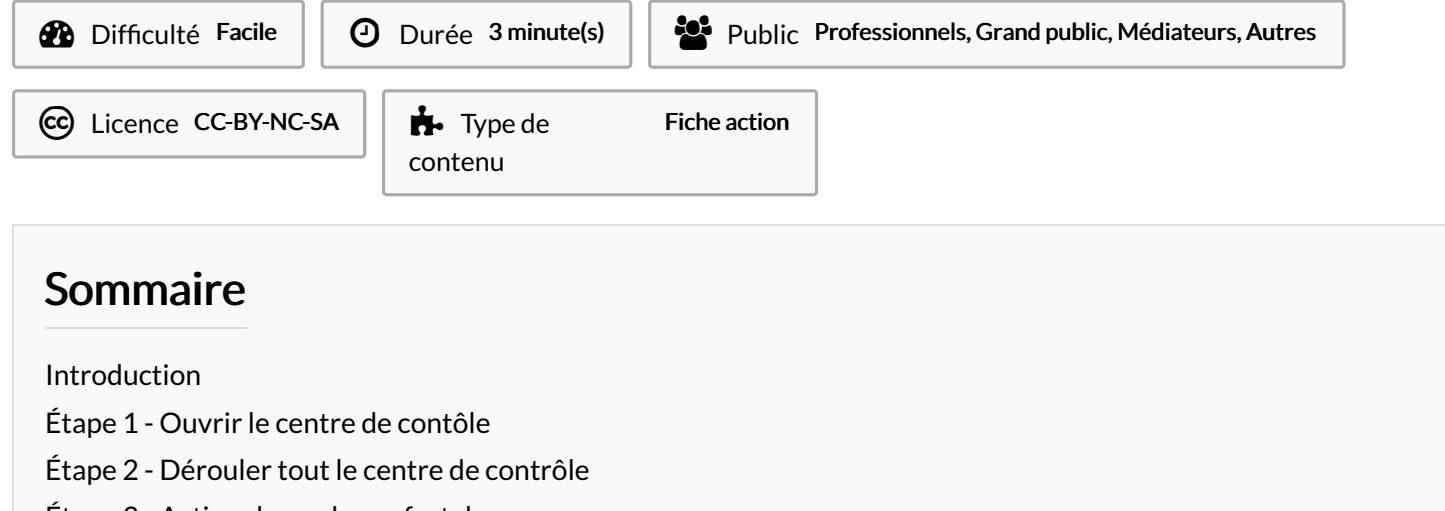

Étape 3 - Activer le mode [confort](#page-3-0) des yeux

Commentaires

## <span id="page-0-0"></span>Introduction

Le mode confort permet de filtrer la lumière bleue pour réduire la fatigue visuelle.

## <span id="page-0-1"></span>Étape 1 - Ouvrir le centre de contôle

1. Glisser le doigt du haut vers le bas pour faire apparaître le centre de contrôle.

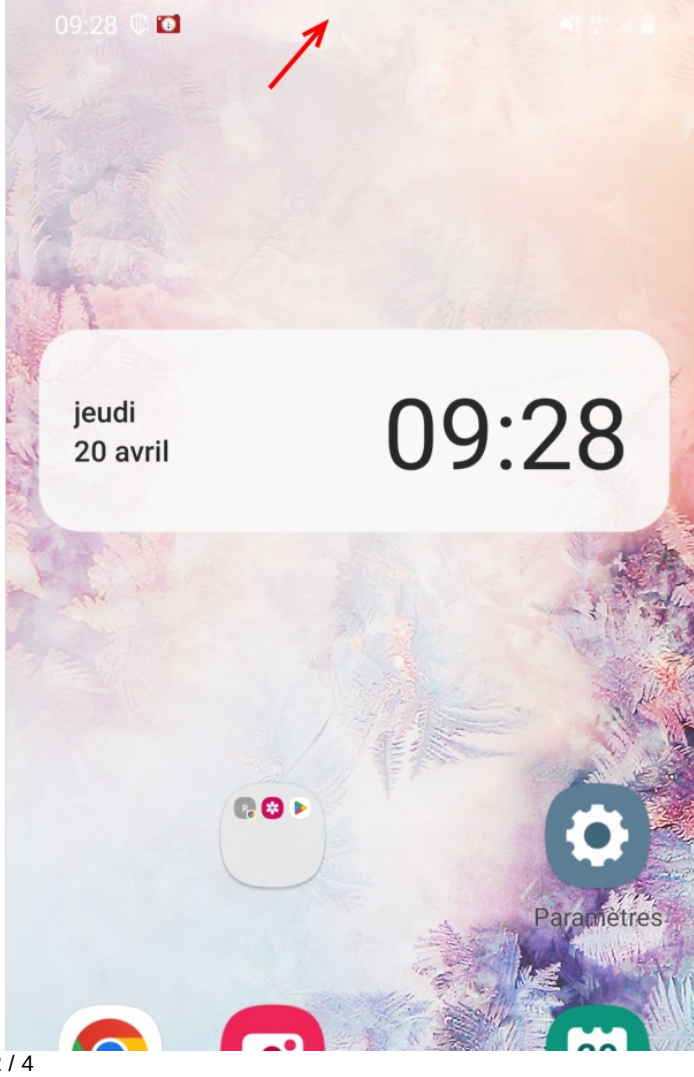

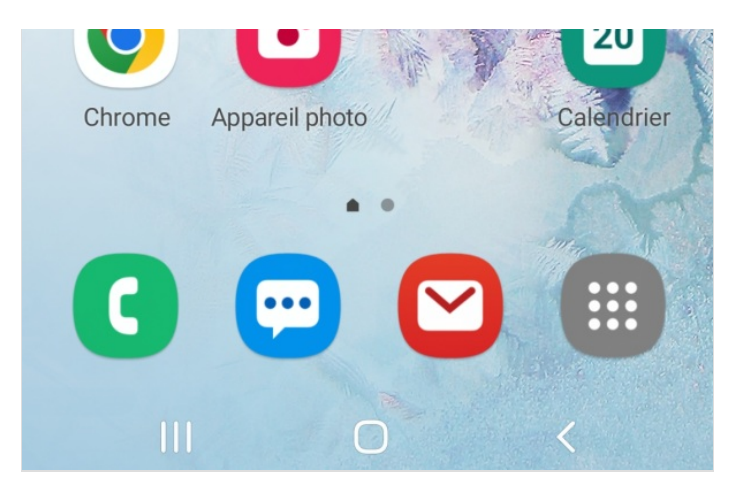

#### <span id="page-2-0"></span>Étape 2 - Dérouler tout le centre de contrôle

1. Glisser une deuxième fois le doigt du haut vers le bas pour dérouler tout le centre de contrôle.

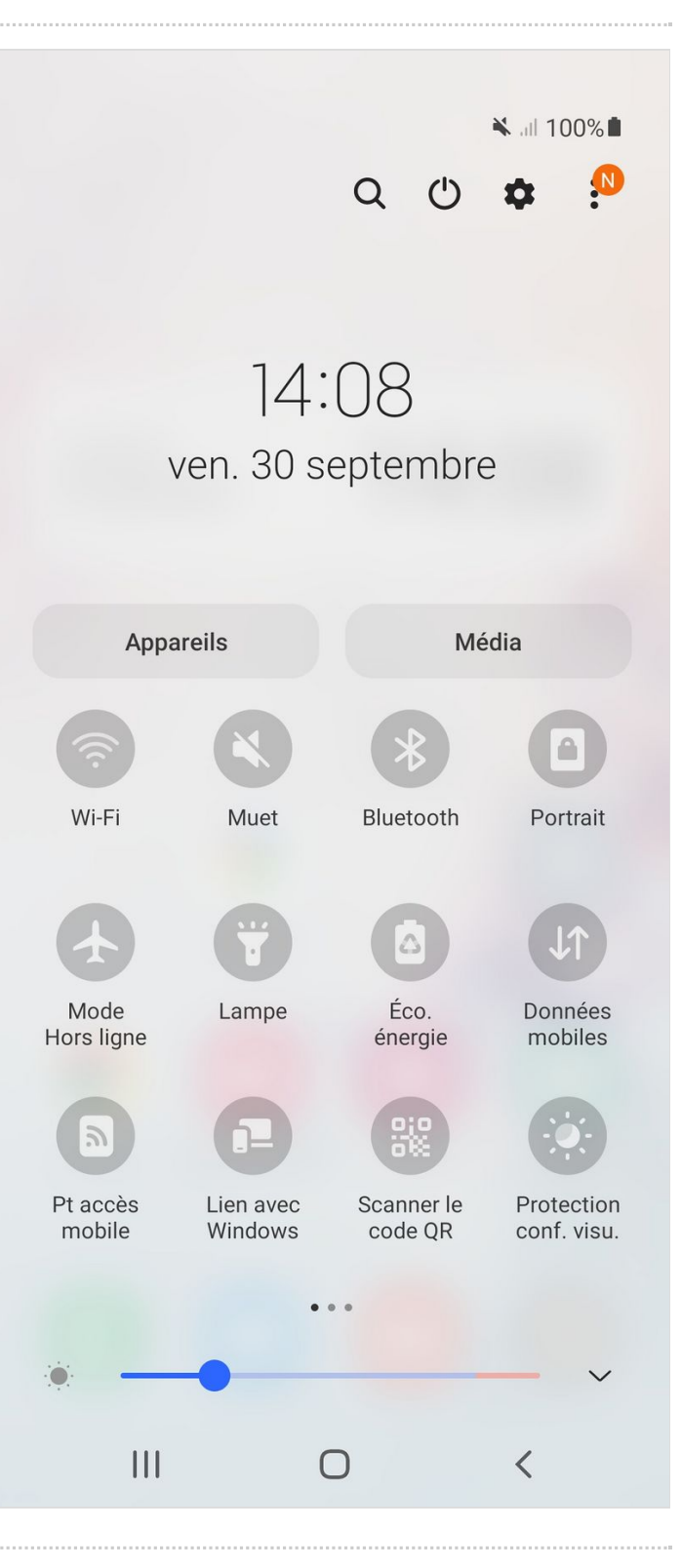

#### <span id="page-3-0"></span>Étape 3 - Activer le mode confort des yeux

1. Appuyer sur l'icône Confort visuel pour l'activer.

Attention ! selon les modèles de smartphone, le terme peut varier.

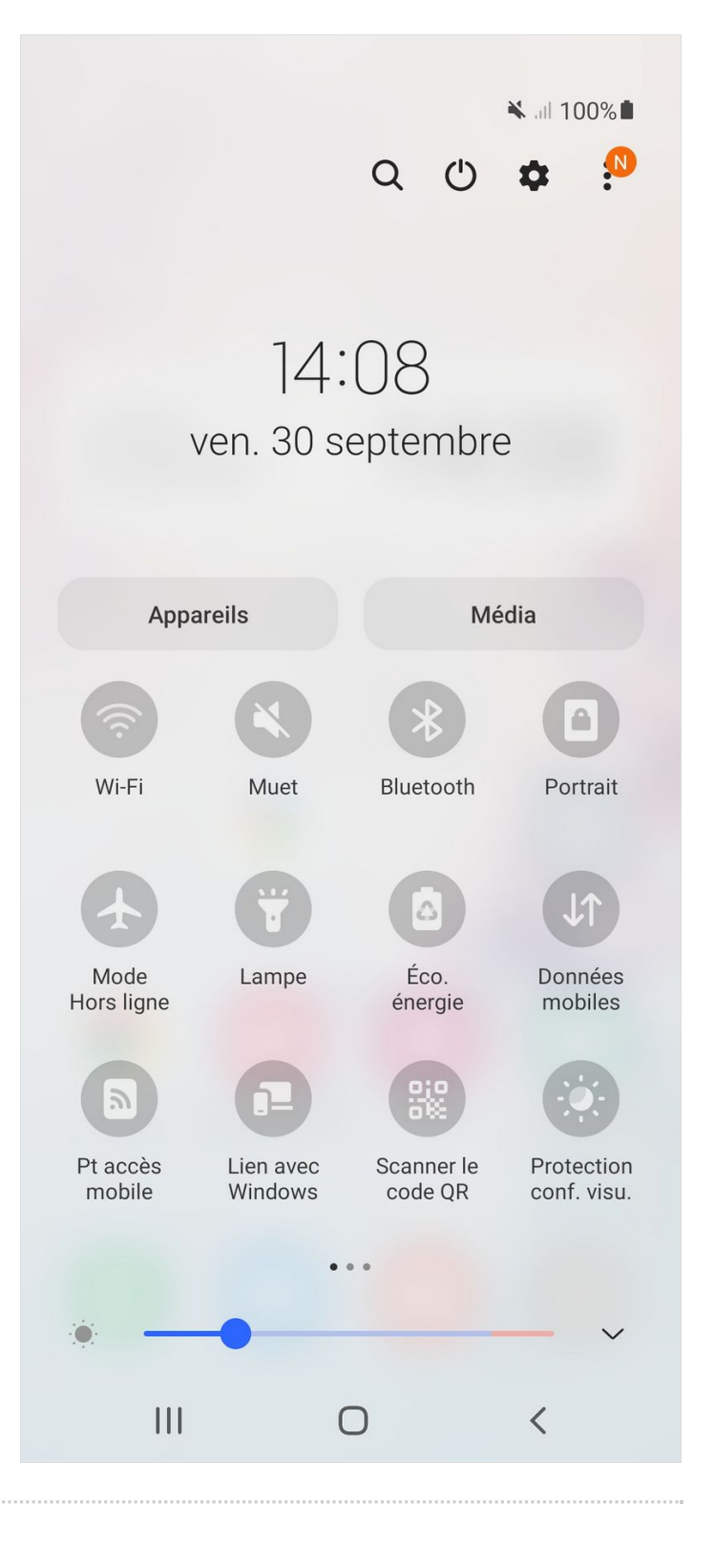